# Audacity

Audacity est un programme gratuit de traitement du son (enregistrement et modification). Il permet d'enregistrer, de jouer, d'importer et d'exporter des fichiers sonores dans plusieurs formats dont le WAV (format classique) et le MP3 (format compressé bien connu).

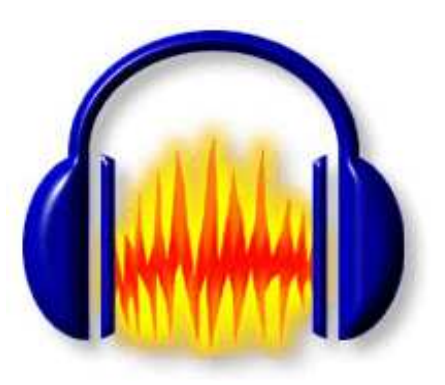

Il possède beaucoup de possibilités de traitement du son (combinaison de pistes, ajout d'effets, …).

Nous nous limiterons ici à l'enregistrement de voix par l'intermédiaire d'un microphone branché directement sur la carte son de l'ordinateur.

## 1. Récupération et installation du programme

a. Vous trouverez le programme Audacity sur Internet à l'adresse suivante : http://audacity.sourceforge.net/about.php?lang=fr

N'oubliez pas de télécharger l'accessoire permettant d'enregistrer des fichiers en format MP3, sur le même site ou une version allégée à l'adresse suivante : http://www.phugo.ch/audacity/audacity-encodeur-mp3.exe

b. Lancez l'installation du programme et acceptez tous les paramètres par défaut.

N'oubliez pas d'installer le supplément permettant d'exporter le fichier son au format mp3 dans le même dossier que celui d'Audacity (par défaut c:\Program Files\Audacity).

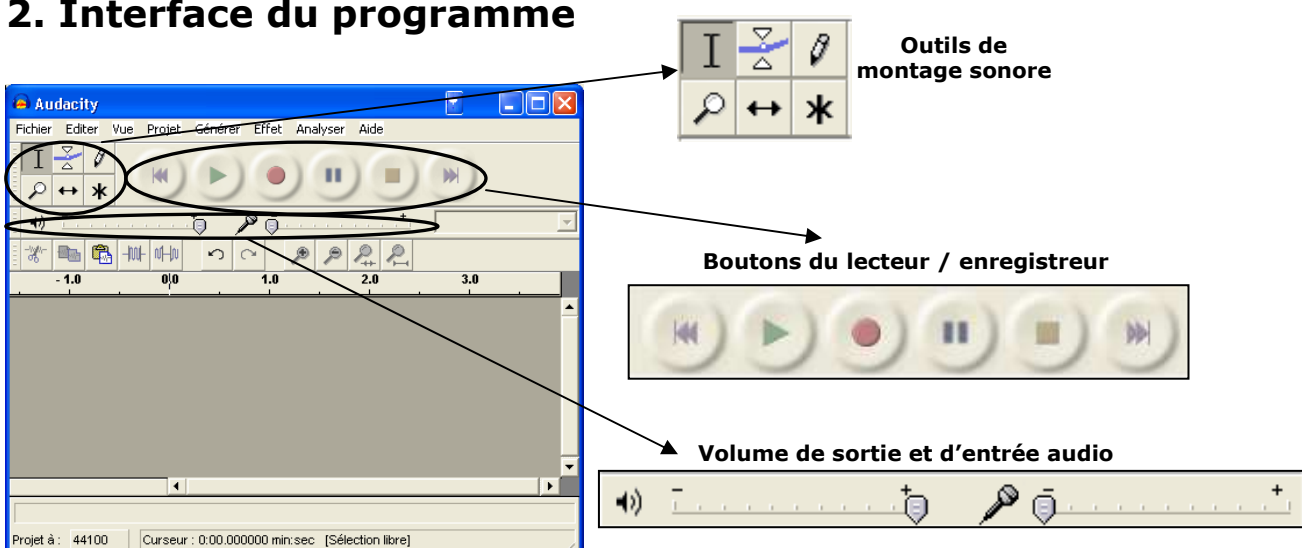

# 2. Interface du programme

### 3. Lecteur / enregistreur

Les boutons sont assez explicites et rappellent ceux d'un enregistreur classique.

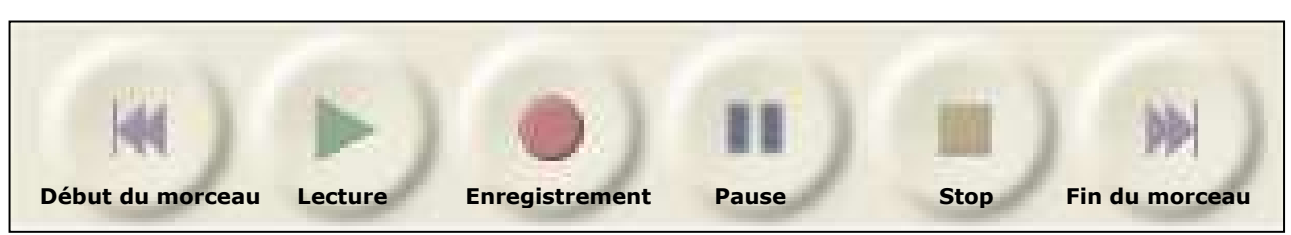

Avant de commencer un enregistrement, veillez à ce que le micro soit branché dans la bonne prise de votre carte son.

Faites un essai d'enregistrement en cliquant sur le bouton

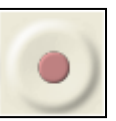

Votre premier enregistrement va apparaître dans une fenêtre de ce type :

 $\mathbf{D} =$ 

 $\Box$  Tous muets Avancé SigmaTel Audio

Ò

Volume :

#### Attention !!! Si votre enregistrement ressemble à ceci, c'est que votre son (piste) sature … Pour régler le problème, baisser le volume d'entrée audio 响 JBL.  $\sim 10^{-1}$ Θ Si le problème persiste, baissez le volume général de votre ordinateur (en passant par le menu démarrer / Programmes / Accessoires / Divertissements / Contrôle du volume) El Contrôle du volume  $\Box$  $\Box$ Important Options ?  $\rightarrow$ Contrôle du volume Sons wave SUNHA SW CD audio .<br>Haut-nadeur du Passer par le menu Balance: Balance Balance: Balance

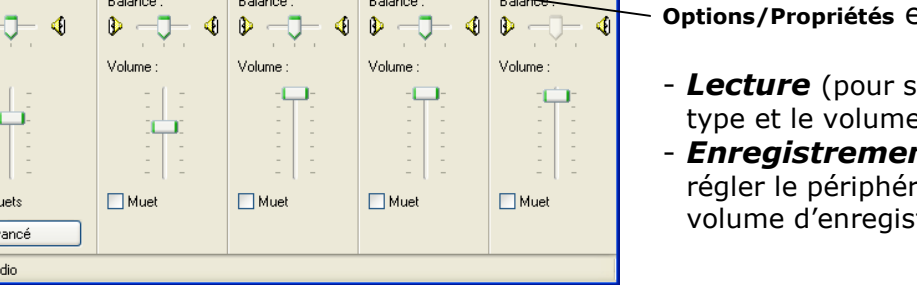

Options/Propriétés et choisir :

- Lecture (pour sélectionner le type et le volume de son) - **Enregistrement** (pour régler le périphérique et le volume d'enregistrement)

Vous pouvez toujours écouter votre morceau en cliquant sur le bouton

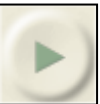

### 4. Correction de la piste

A la suite d'un enregistrement, il faut souvent supprimer les moments de silence de début et de fin d'enregistrement.

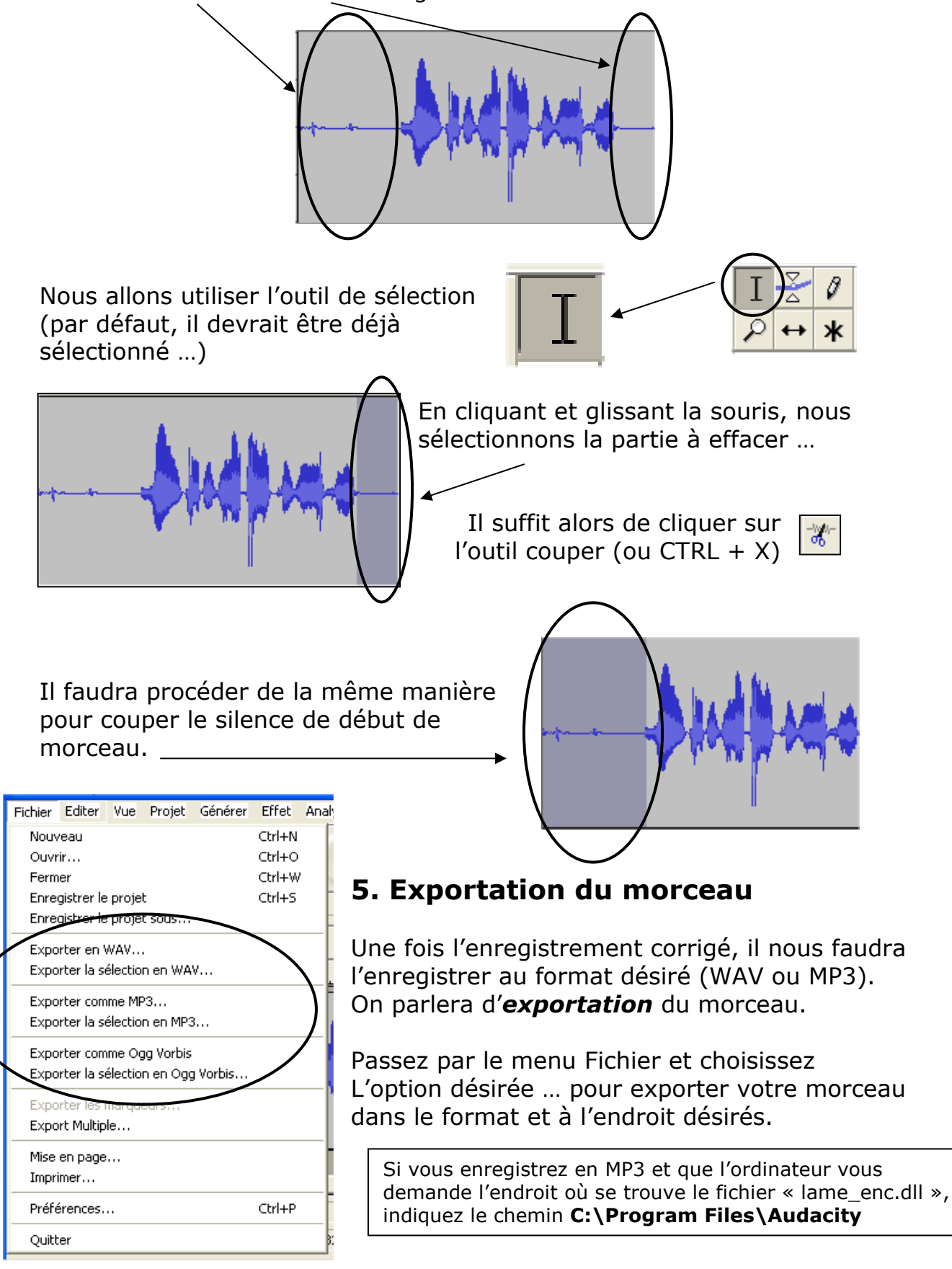

#### 6. Quelques outils et commandes en bref

Les outils de montage sonore ...

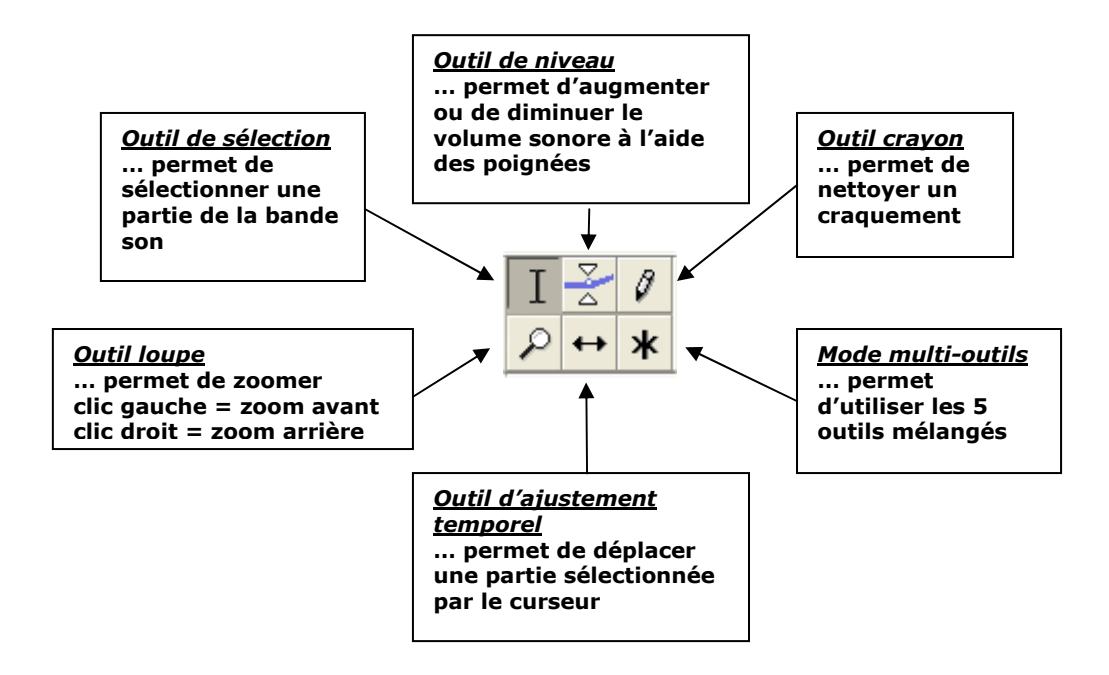

La barre de commandes …

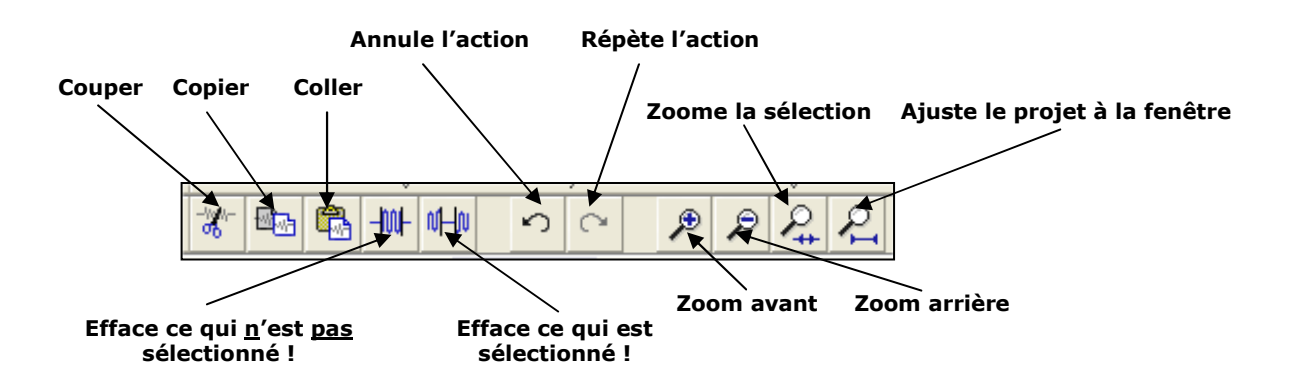

Pierre Hugo - janvier 2005 (correction, février 2006)